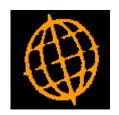

# Global 3000 Service Pack Note POP Invoicing - Exchange Rate

| Author  | DCP              |        |
|---------|------------------|--------|
| Project | ZO60_000095.docx |        |
| Version | 1.0              | 1 of 2 |

### INTRODUCTION

This service pack provides the ability to change the exchange rate used when posting POP invoices.

The changes are to introduce a new button within POP Invoice Input, the new button labelled 'Currency' gives access to the currency information window for the invoice amount and allows the exchange rate to be viewed and amended.

Note: The tax exchange rate cannot be changed.

# **DOCUMENTATION CHANGES**

# **Invoice Input – Invoice Details**

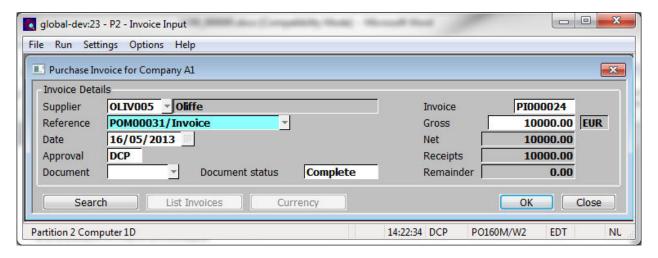

# Currency

(Only available for foreign currency invoices) Press this to view the exchange rate details for the invoice gross amount. You can enter a spot rate or a specific value in base currency, if any of the exchange rates involved are variable.

# Note

For foreign currency invoices, the tax amounts are automatically converted to base currency using the exchange rates for the invoice date held in the tax exchange rate table and cannot be amended.

| Author  | DCP              |        |
|---------|------------------|--------|
| Project | ZO60_000095.docx |        |
| Version | 1.0              | 2 of 2 |